# **Adhésion en Ligne – UNAF BOURGOGNE FRANCHE-COMTE**

[https://www.helloasso.com/associations/unaf-bourgogne-franche](https://www.helloasso.com/associations/unaf-bourgogne-franche-comte/adhesions/saison-2018-2019-adhesion-unaf-bourgogne-franche-comte)[comte/adhesions/saison-2018-2019-adhesion-unaf-bourgogne-franche-comte](https://www.helloasso.com/associations/unaf-bourgogne-franche-comte/adhesions/saison-2018-2019-adhesion-unaf-bourgogne-franche-comte)

**ou**

## <http://urlz.fr/776p>

#### **Choix de l'Adhésion**

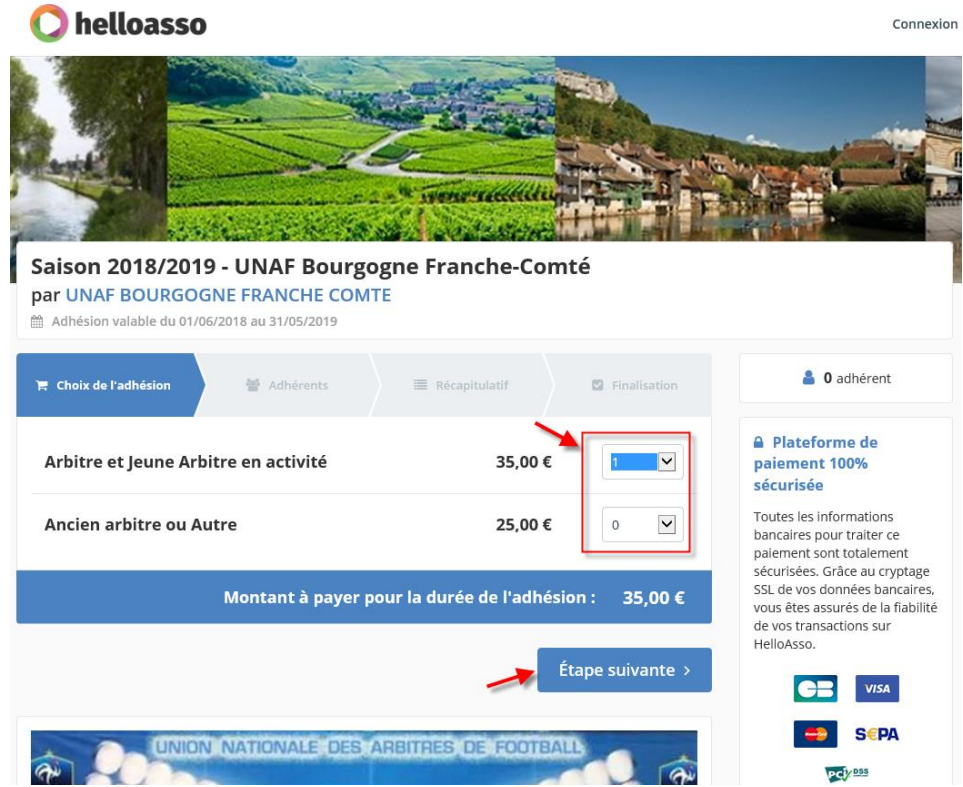

- 1- Sélection du choix de l'adhésion et son nombre ;
- 2- Clic sur **Etape Suivante** ;

#### **Adhérents**

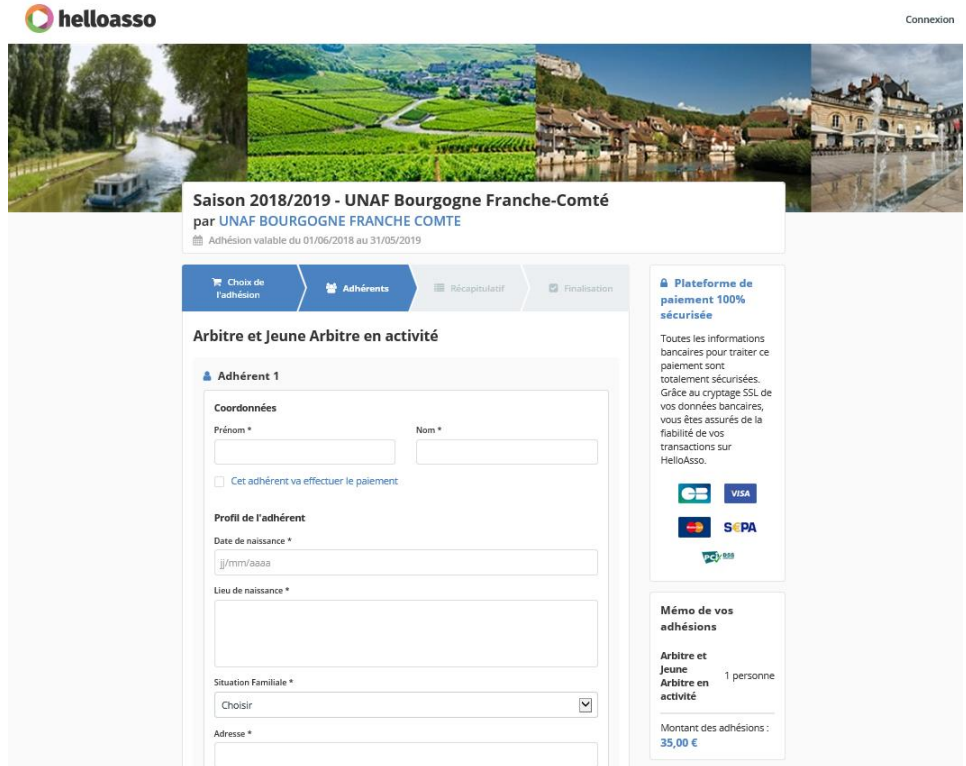

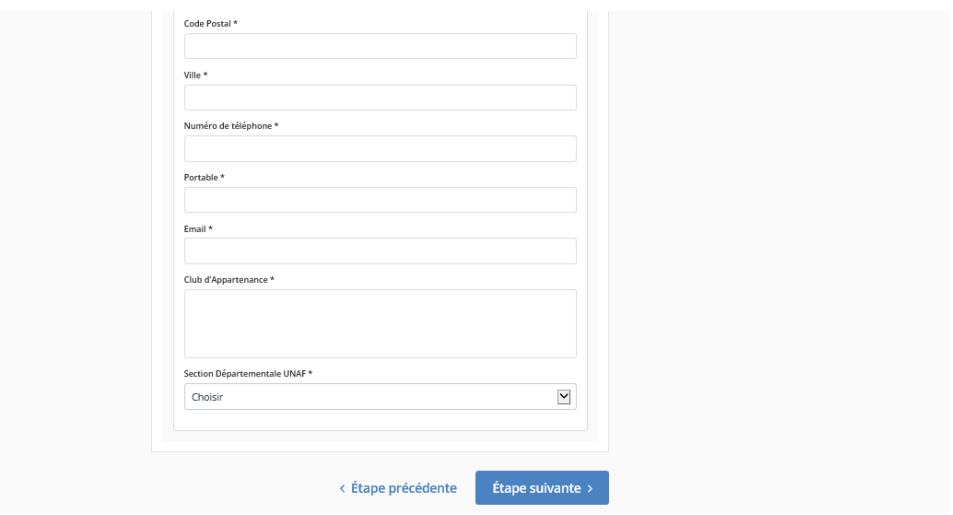

- 3- Remplir le formulaire et cocher la case « *Cet adhérent va effectuer le paiement* »
- 4- Clic sur **Etape Suivante** ;

#### **Récapitulatif**

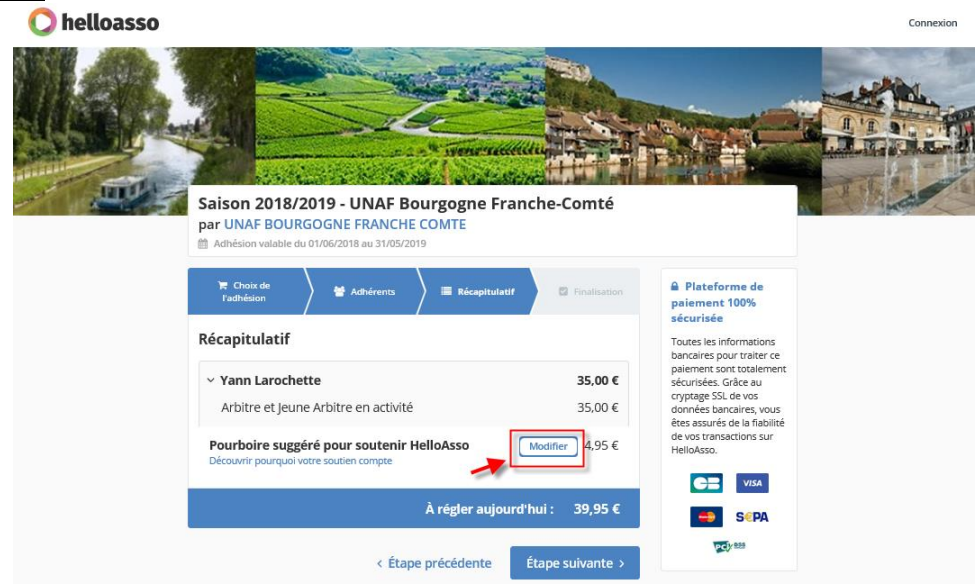

5- Clic sur « Modifier » pour mettre le pourboire à 0,00 €

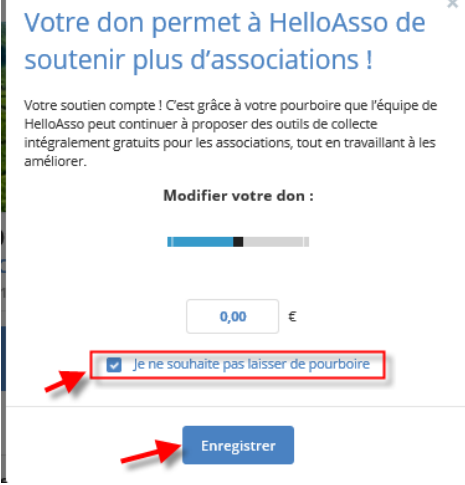

- 6- Clic sur « Je ne souhaite pas laisser de pourboire »
- 7- Clic sur **Enregistrer**

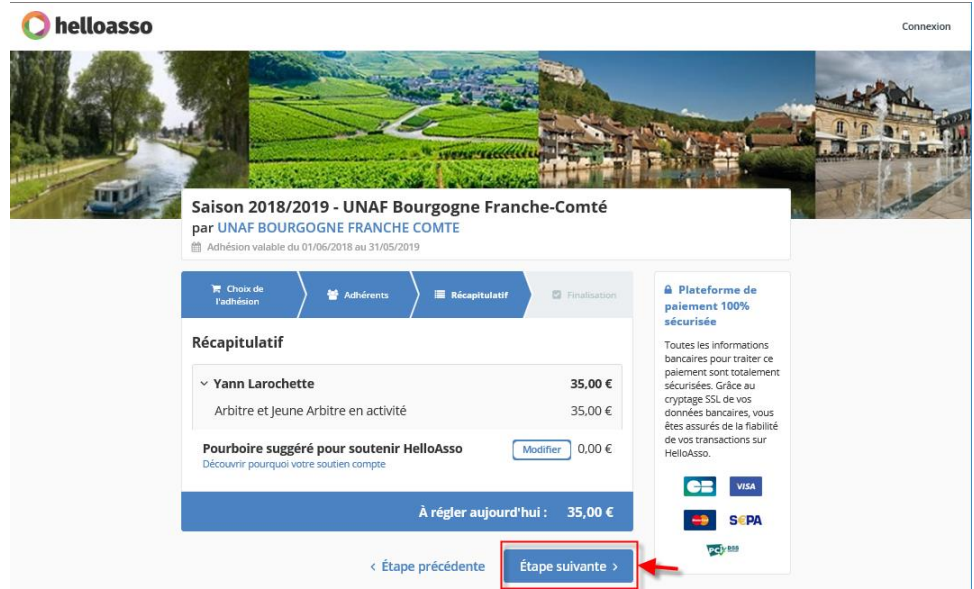

## 8- Clic sur **Etape Suivante**

### **Finalisation**

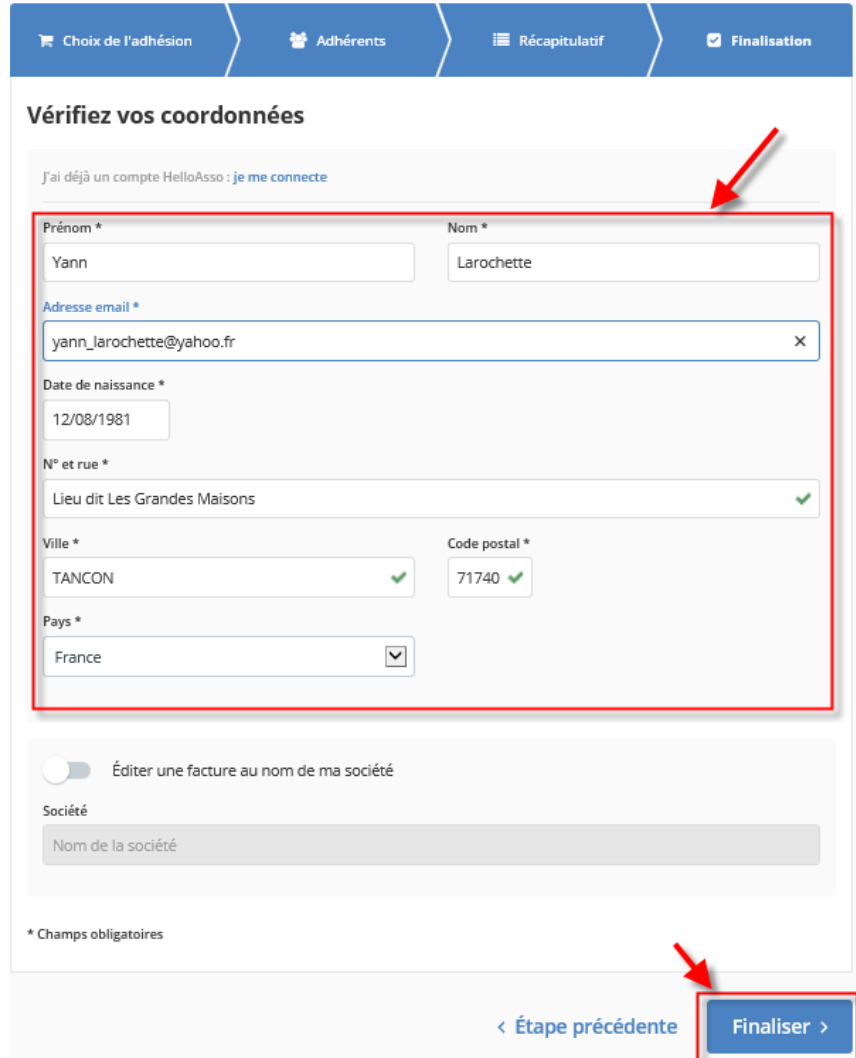

9- Vérifier et Compléter les coordonnées manquantes ;

## 10- Clic sur **Finaliser**

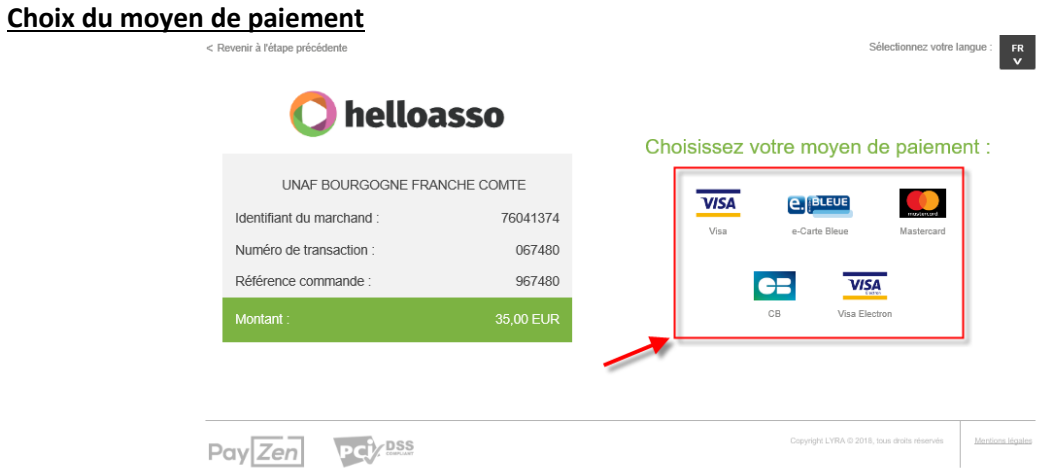

11- Clic sur le type de carte bancaire que vous possédez

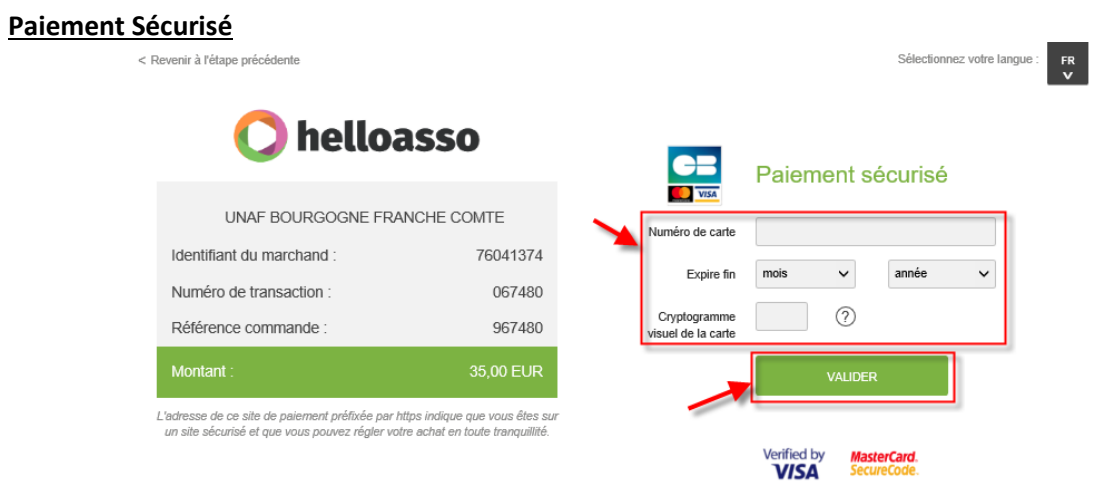

- 12- Saisir les informations de votre carte bancaire
- **13-** Clic sur **Valider**